Eclipse Plugin

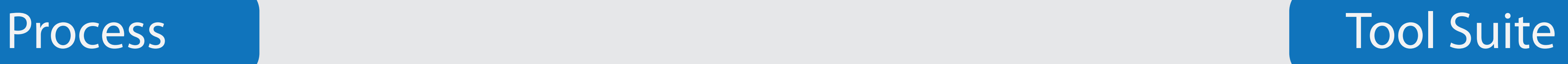

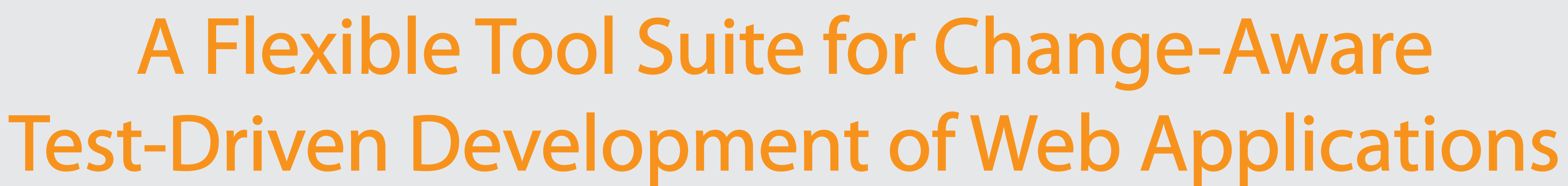

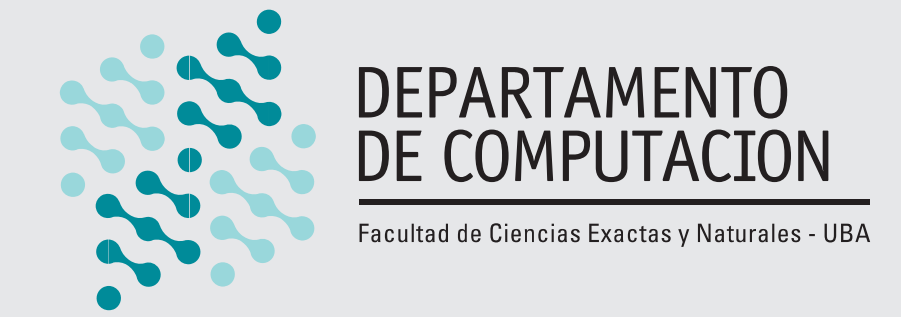

erobles@lifia.info.unlp.edu.ar Esteban Robles Luna<sup>1, 3</sup>

Eclipse Plugin

## Simulation A simulation opens a browser and reproduces a specific path

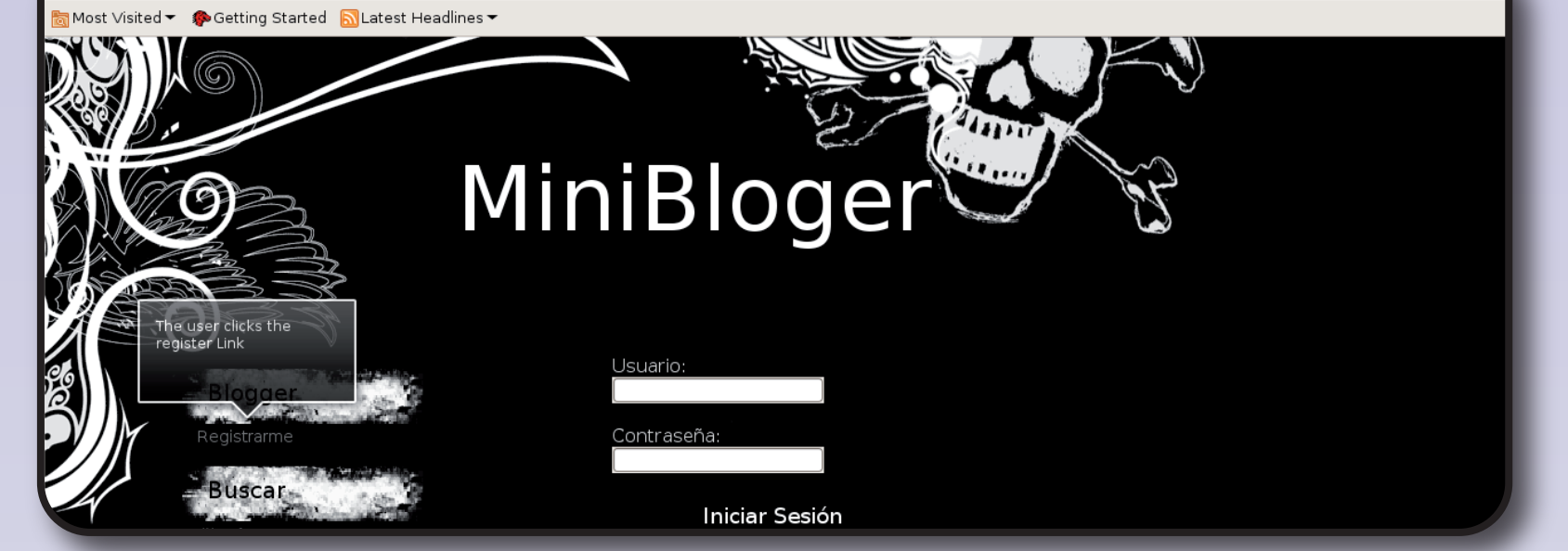

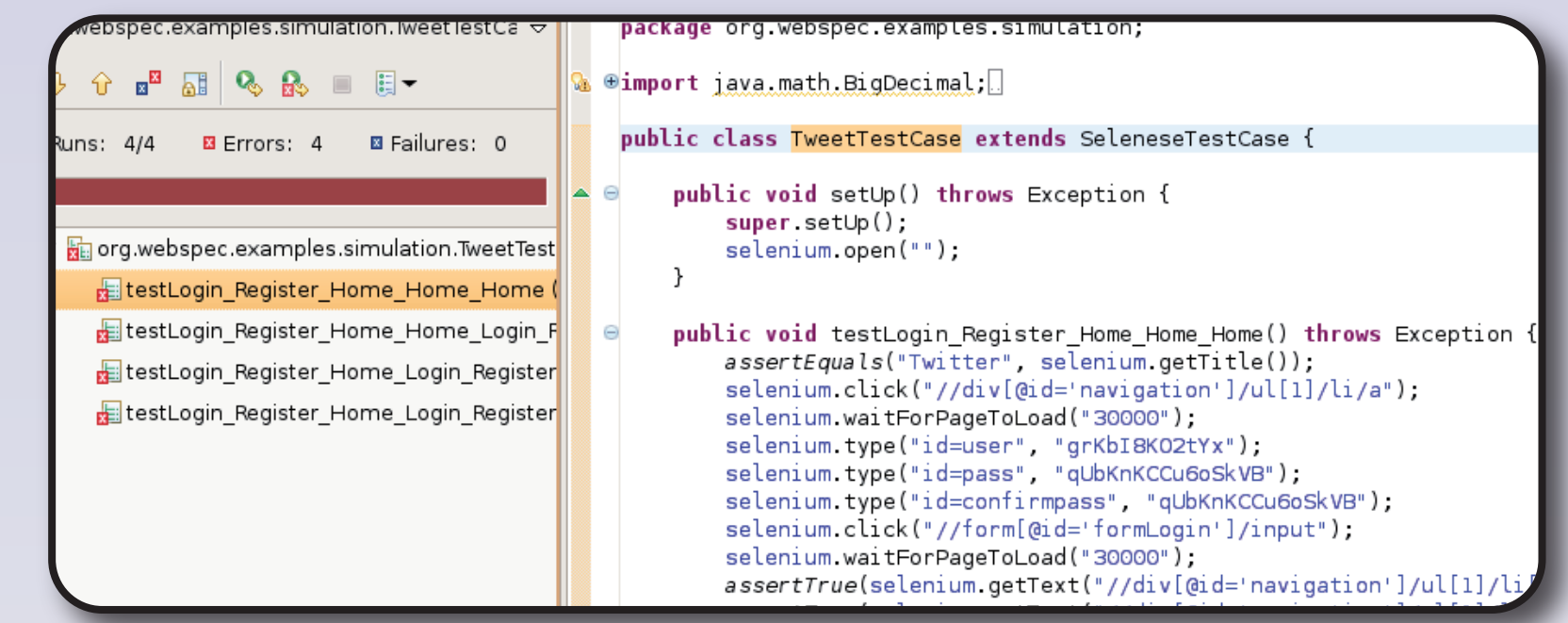

We automatically verify whether a requirement has been successfully implemented by validating that the application passes the same tests we generated from the WebSpec diagrams to set a strarting point for the development.

jburella@dc.uba.ar Juan Burella<sup>2, 3</sup>

juliang@lifia.info.unlp.edu.ar Julián Grigera<sup>1</sup>

Gustavo Rossi<sup>1, 3</sup> gustavo@lifia.info.unlp.edu.ar

1. LIFIA, Facultad de Informática, Universidad Nacional de La Plata, La Plata - Argentina 2. Departamento de Computación, Facultad de Ciencias Exactas y Naturales, UBA, Buenos Aires - Argentina 3. CONICET, Consejo Nacional de Investigaciones Científicas y Técnicas, Argentina

The development cycle starts by capturing requirements with Mockups and WebSpec diagrams. Mockups help to agree on the application look and feel and WebSpec allows us to specify navigation, interaction and user interface aspects in a formal and comprehensive way. WebSpec has two key elements: interactions and navigations. An interaction represents a point where the user can interact with the application by using the interaction's widgets. A diagram has a starting interaction represented with dashed lines. Some actions (like clicking a button) might produce navigation from one interaction to another. These actions are written in an intuitive DSL with the syntax: var := expr | actionName(arg1,... argn). We associate a mockup to

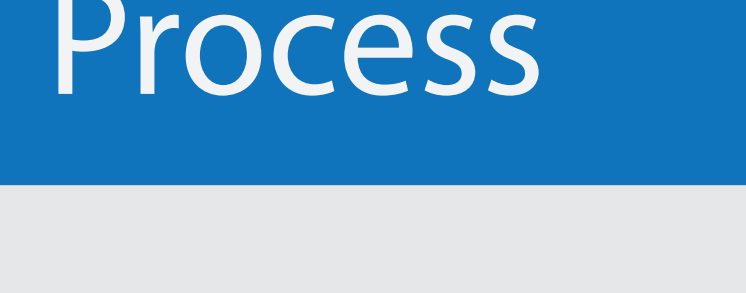

executing actions (in the same way a user would do) and

showing labels of the expected behavior of the application.

Stakeholders can use them to propose changes before the

implementation stage.

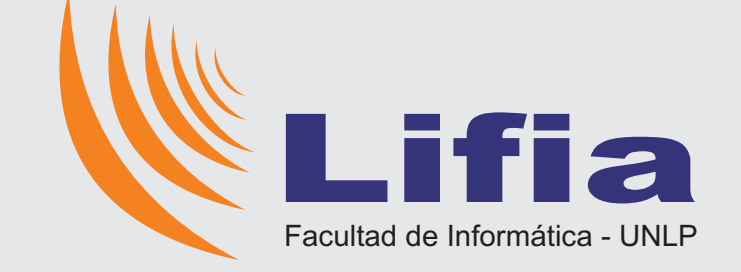

change object record change derive tests develop to run affected tests Tests affected safe Affected interaction tests 2 3 semi-automatically the application

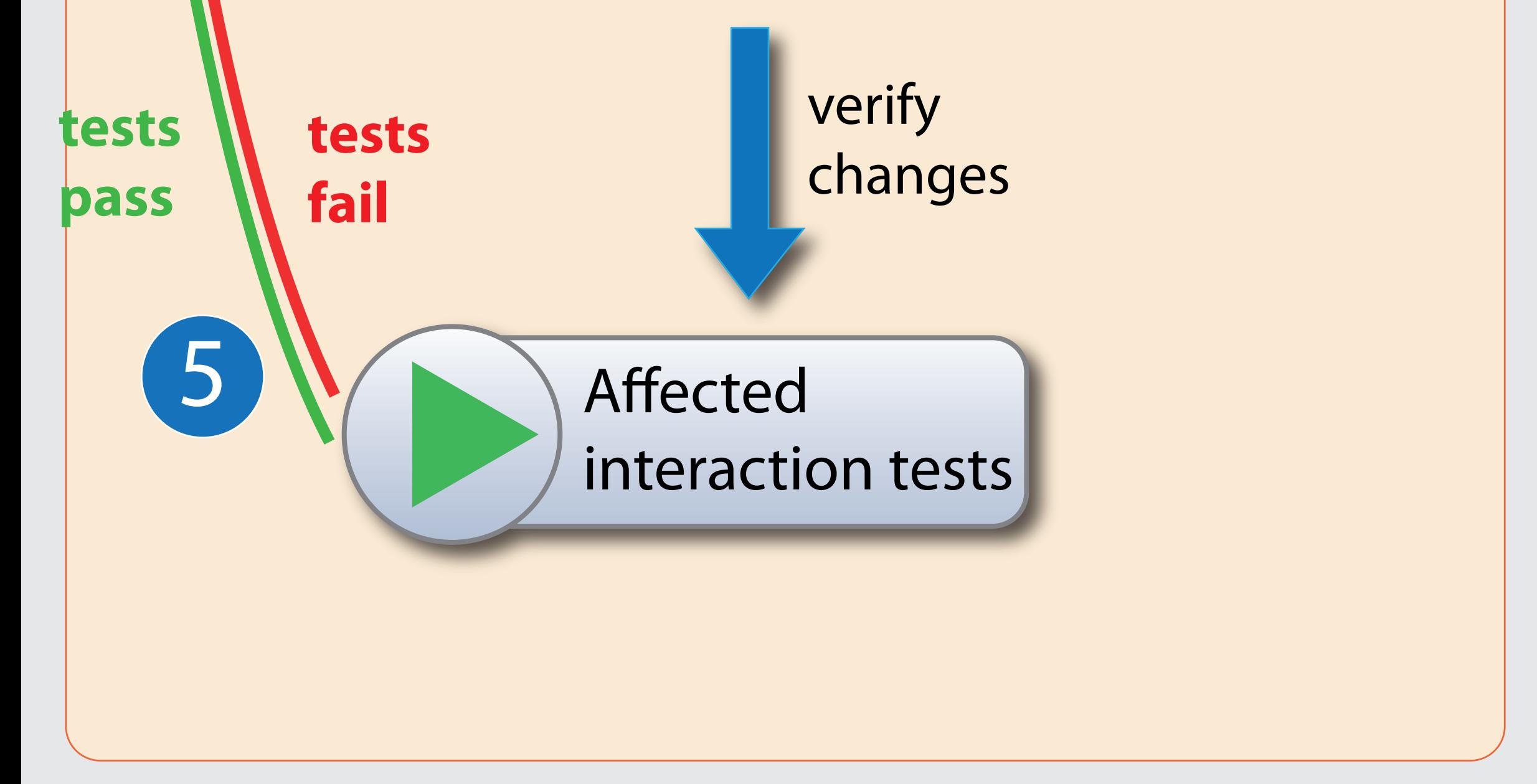

#### TweetTestCase.java  $\boxtimes$  d TermsOfService.websp ⊪ Package Ex│ <mark>ি</mark> Hierarchy <mark><sub>ए</sub>ॉॅं</mark> JUnit ⊠ d) Tweet webspec inished after 0.008 seconds package org.webspec.examples.simulation; . 88 ABI QS AS II EI<del>-</del> import com.thoughtworks.selenium.SeleneseTestCase; public class TweetTestCase extends SeleneseTestCase { Runs: 4/4 B Errors: 0 B Failures: 0 public void setUp() throws Exception {  $super.setUp()$ ; org.webspec.examples.simulation.TweetTest selenium.open("http://localhost:8080"); public void testLogin\_Register\_Home\_Home\_Home() throws Exce assertEquals("Twitter", selenium.getTitle()); selenium.click("//div[@id='navigation']/ul[1]/li/a"); selenium.waitForPageToLoad("30000"); selenium.type("id=user", "grKbI8KO2tYx"); selenium.type("id=pass", "qUbKnKCCu6oSkVB");

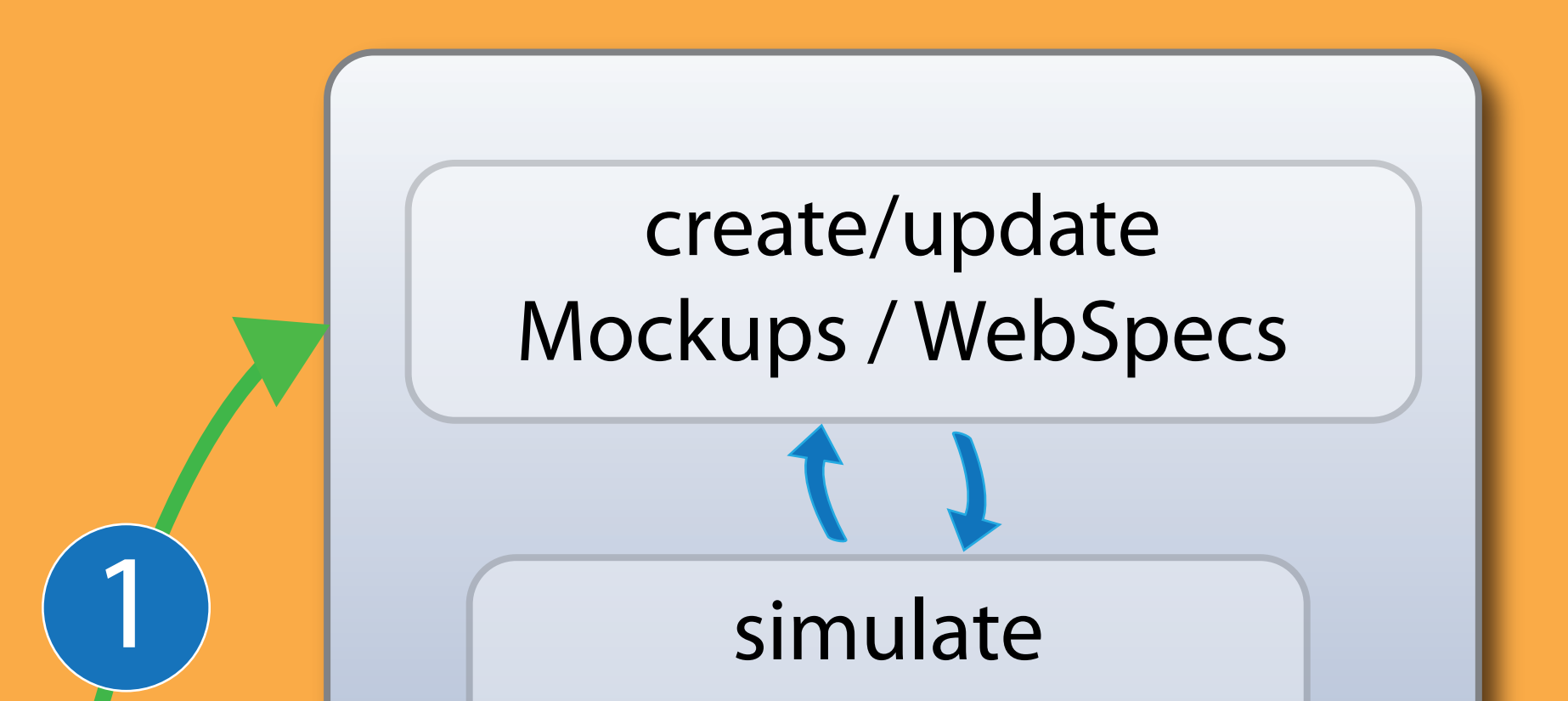

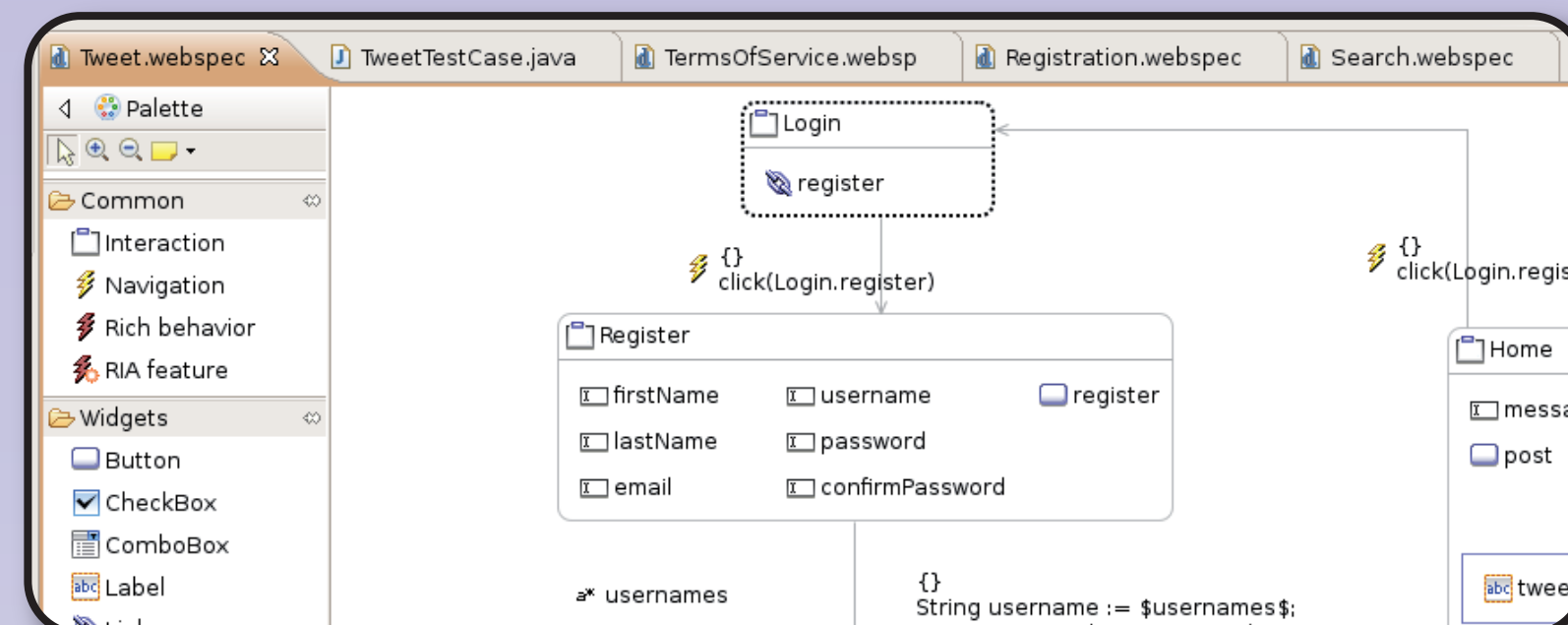

We automatically generate a set of interaction tests from the WebSpec diagram. This kind of tests allows making assertions on UI elements based on their location, so we can check the values of the different widgets. We can also automatically verify whether a requirement has been successfully implemented by validating that the application passes all tests.

### Derivated tests run

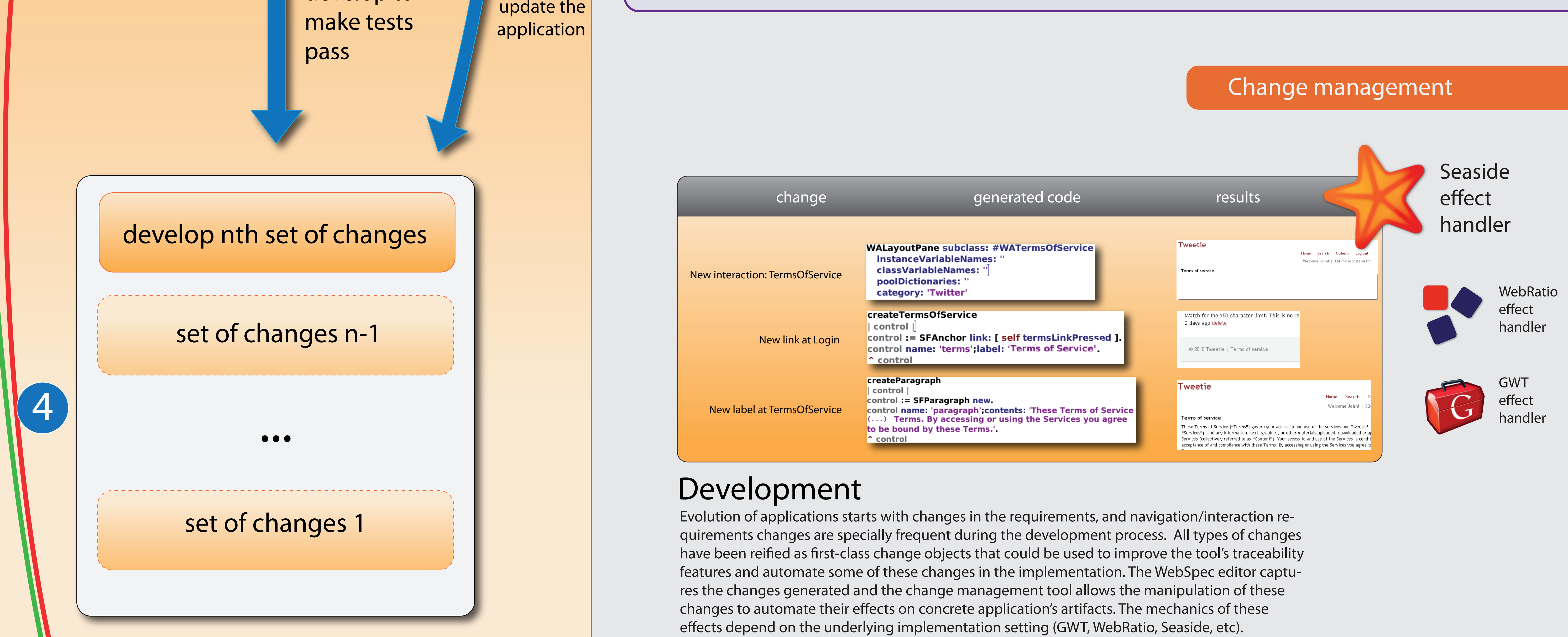

Changes made in WebSpecs are captured into change objects. WebSpecs can suffer different coarse grained changes, such as the addition or deletion of an interaction or navigation. These entities can be modified too, by the addition or deletion of widgets to an interaction, changes in invariants, etc. Regarding navigations, we can add or delete preconditions, change their source, target, or the action that triggers them.

#### recorded change New interaction **TermsOfService** New link New navigation **Login -> TermsOfService** abe New label **tosLink TOS text**

# Record change

Tests run

each interaction to allow switching between the formal description and the proposed user interface while discussing with the stakeholders.

### Requirements capture